## **eCMS Virtual account via NET Banking TPT Module**

• Beneficiary account number is a combination of Unique Prefix allotted to HDFC Life Insurance Co. Ltd & Policy number of the policy holder /agents e.g **HSLULP + Policy number (for Unit Linked Policies)** or **HSLGEN + Policy no (For conventional policies)** etc

## **Steps to be followed for availing this service**

Step I) Logon to HDFC Bank Net Banking Site via Secured Access mechanism i.e., Secure Access Image, Message and Security Questions online

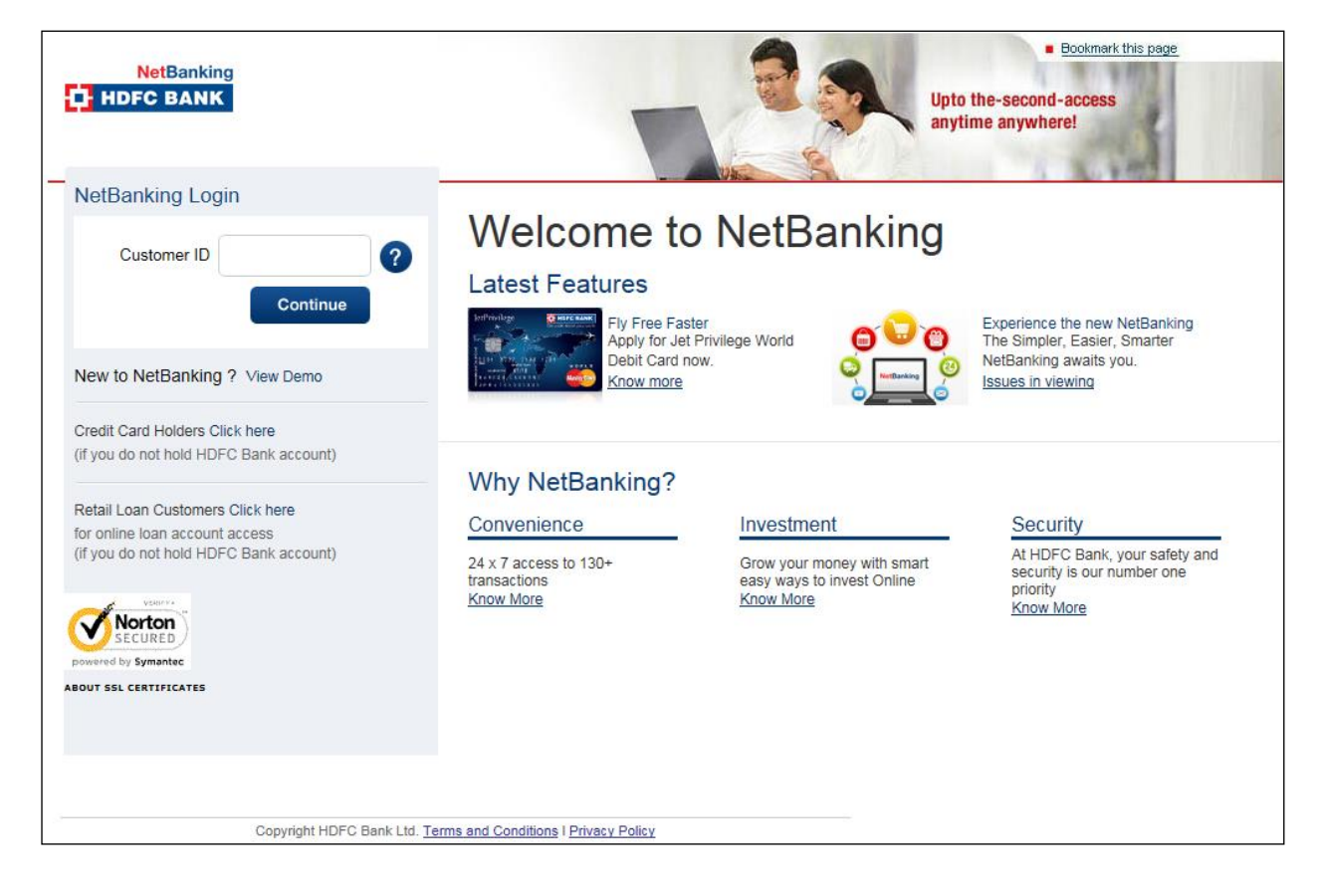

Step II) Select Third Party Transfer Module.

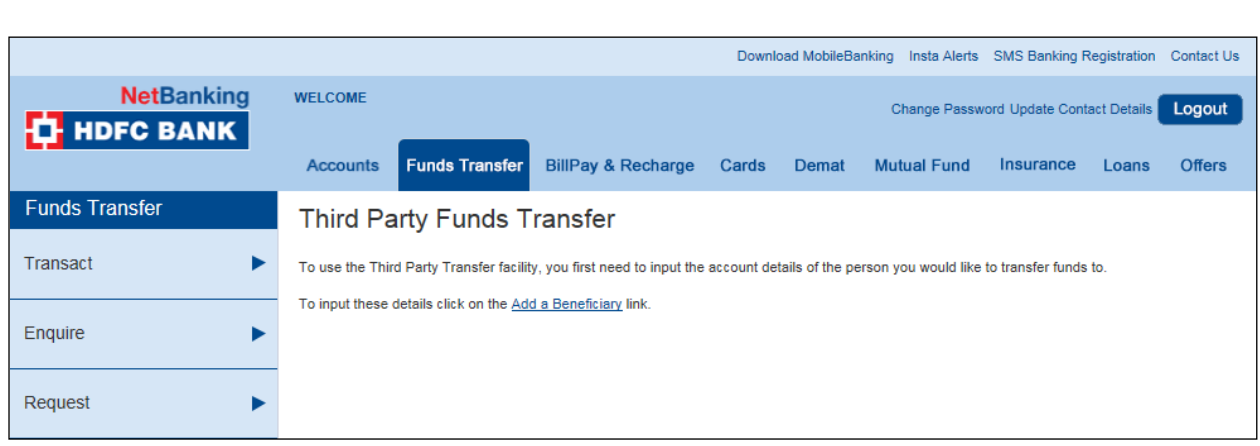

# Step III) Select Option Transfer to eCMS Account (Virtual Account)

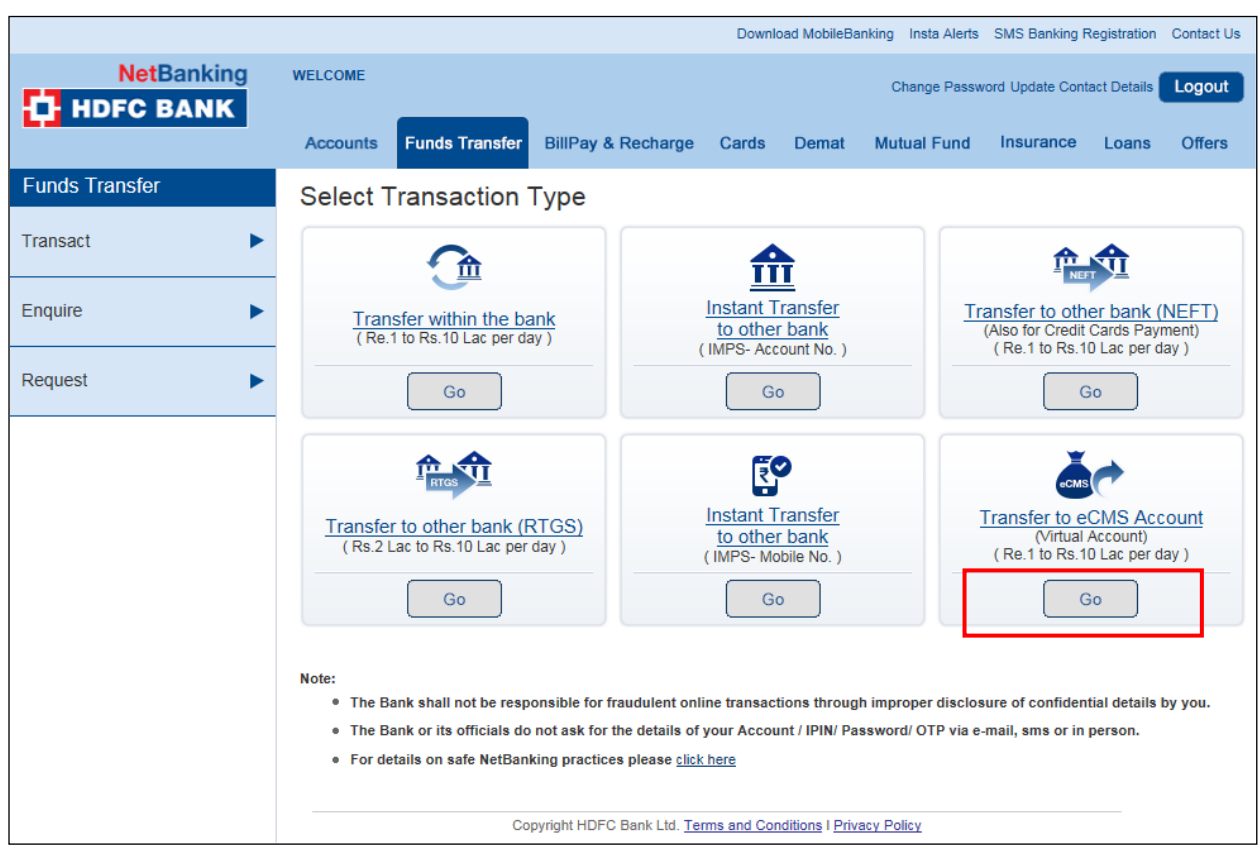

## Step IV) Add a Beneficiary account

System will not allow customer to add eCMS virtual account which are numeric and equaling to 13, 14, 15 & 16 digits. Add correct beneficiary name in Beneficiary Name option. Click on Add icon

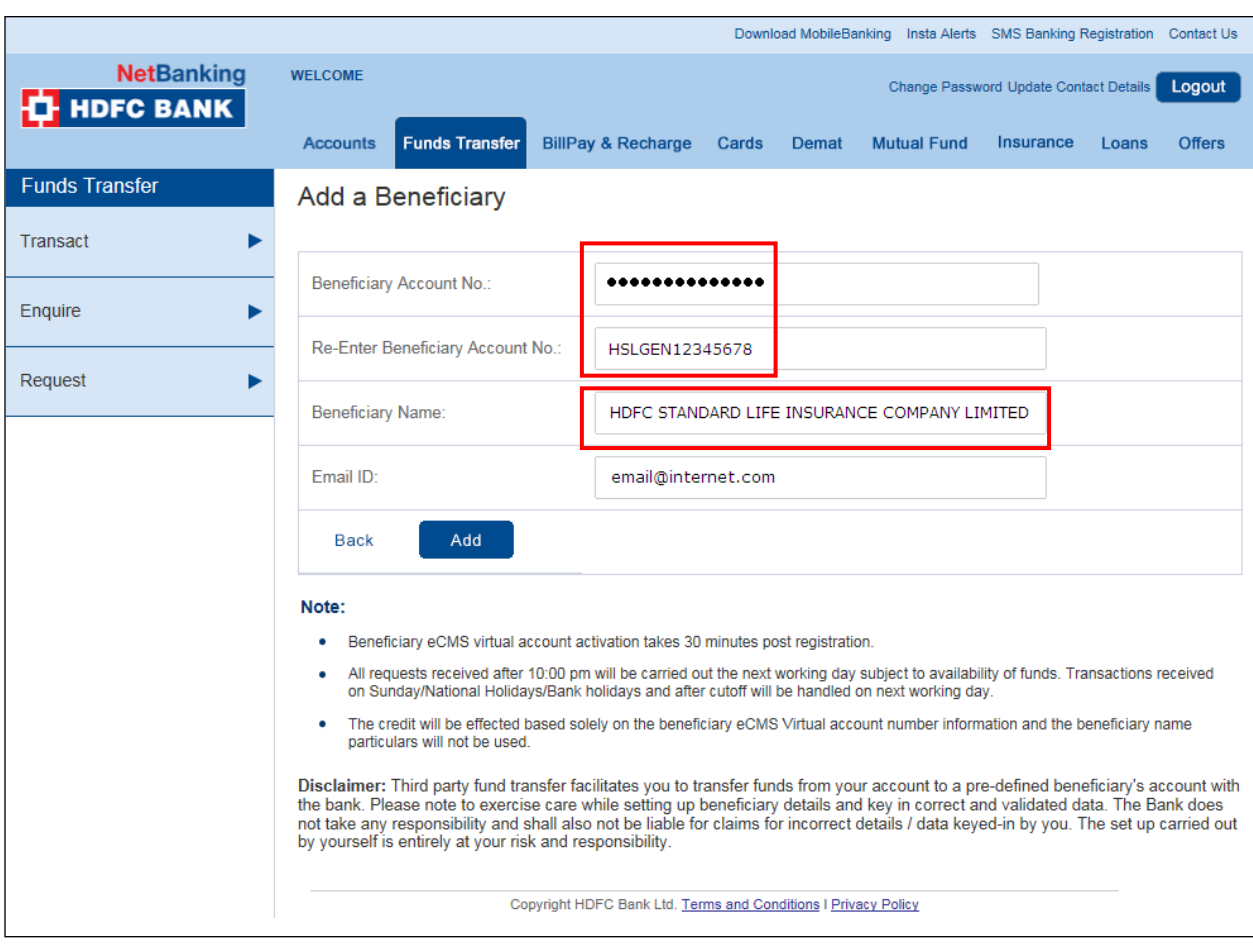

Step V) Click on Confirm icon

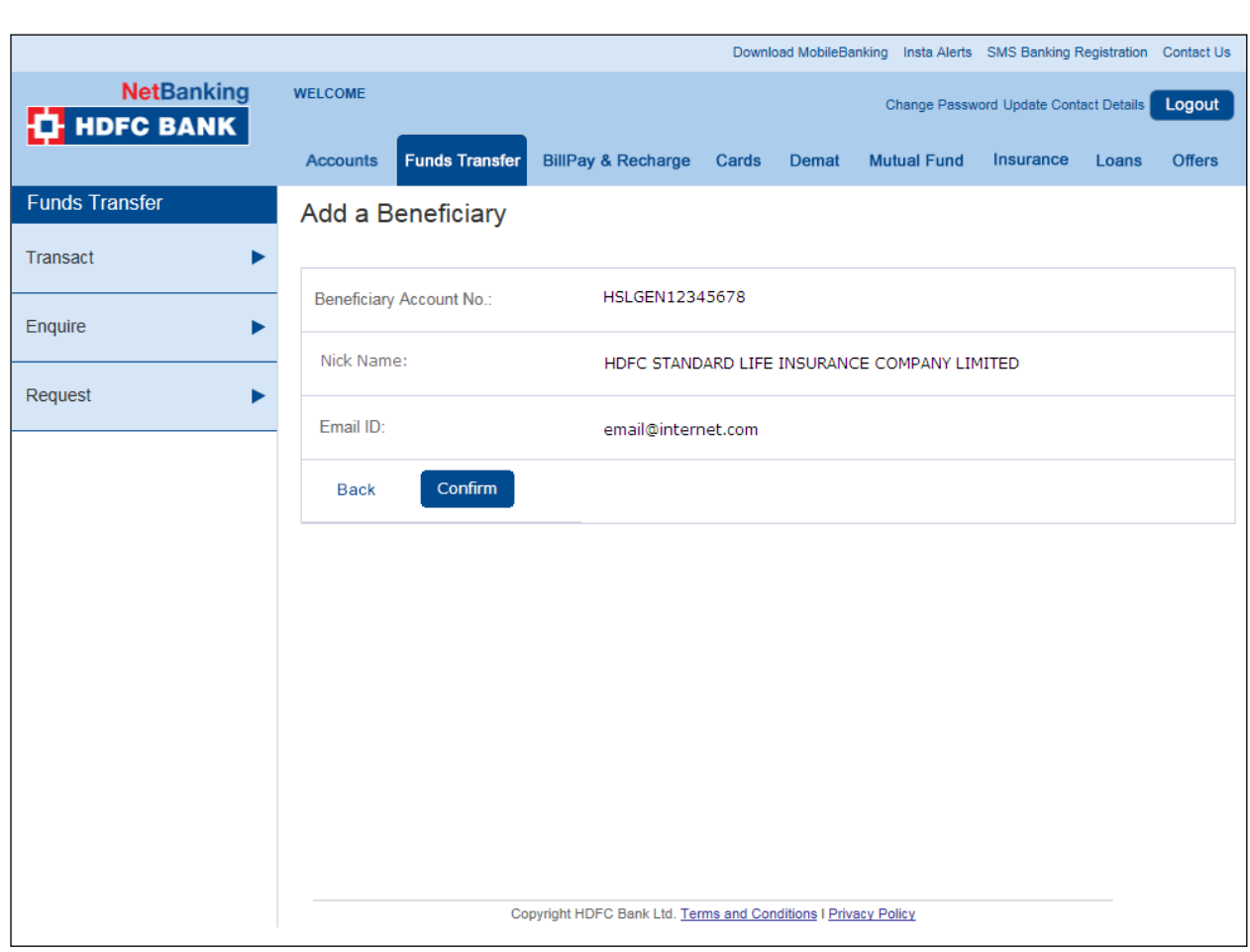

Step VI)

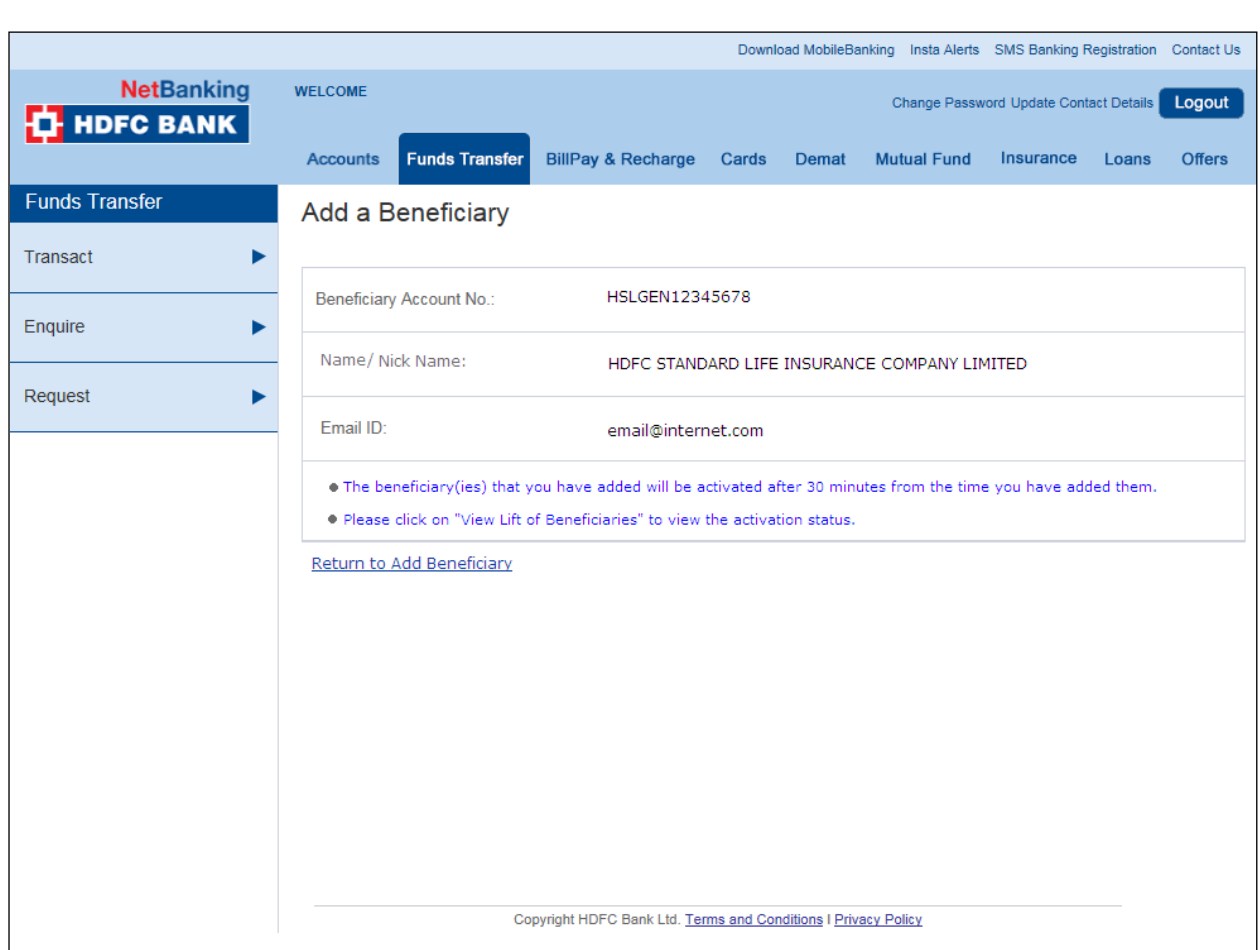

On Successful addition - alert is sent to the customer on registered email id and Mobile number.

### **Alert via SMS**

**You have added/modified a beneficiary <XXXXXXXXX> having an account number <XXXXXXXX> to your HDFC Bank NetBanking eCMS Module**.

Step VII) Initiation of the transaction in eCMS virtual account

Path - Fund Transfer> Click Transact Tab>> Select Transfer to eCMS Account Tab> Select Beneficiary from predefined and activated list of eCMS beneficiaries virtual accounts

- 1. System will prompt the user via Confirm option, whether he/she is willing to complete this transaction
- 2. Select the Debit/remitting account number/ Account from which payment has to be initiated

3. Select the beneficiary eCMS Virtual account

After user confirms the payment, system completes the final leg of the transaction and generates a unique transaction Reference number.

4. Select Confirm option to complete the transaction

System provides a Unique Transaction Reference number and displays the transaction status as Processing Successful

On Successful completion of transaction alert is sent to the customer on registered email id and Mobile number

### **Alert via SMS**

**An amount of Rs.<XXXX.XX> has been debited from your account number <XXXXXXXX> for TPT txn done using HDFC Bank NetBanking**